## El cercador del SOLC Funcionament i possibilitats Cerques simples

El SOLC conté una base de dades de gairebé 19.000 registres agrupats en blocs que anomenem **nuclis** (que contenen un nombre de registres determinat). Aquests registres que componen els nuclis comparteixen alguns aspectes fonètics, de manera que el treball dels experts pot ser més efectiu i coherent pel que fa a la validació i/o modificació de la transcripció generada automàticament per l'Alef (Algorisme lingüístic de l'estàndard flexible), seguint les indicacions de la *Proposta d'estàndard oral* de l'IEC (document de partida de la revisió) i les aportacions dels supervisors responsables de cada varietat dialectal, en cas de canvis pel que fa a la *Proposta* o bé de noves aportacions en aquells aspectes que no quedaven prou documentats.

Des que l'equip d'experts i supervisors de cada variant va iniciar el procés de revisió, i conforme aquesta tasca generava un volum cada vegada més important de registres treballats –alguns d'ells amb aspectes pendents de resoldre amb diferents graus de conflictivitat–, el LATEL ha anat millorant la interfície del SOLC, des de la seva presentació per pantalla fins a eines més específiques per facilitar la navegació, la monitorització del temps de dedicació de cada usuari o la cerca de registres.

En aquest document ens centrarem en el cercador del SOLC, situat en la part inferior dreta de la pantalla de treball: la icona en forma de lupa (aquesta icona s'ha incorporat al mes d'octubre i per això no es troba a la documentació que us vam passar al mes de juny).

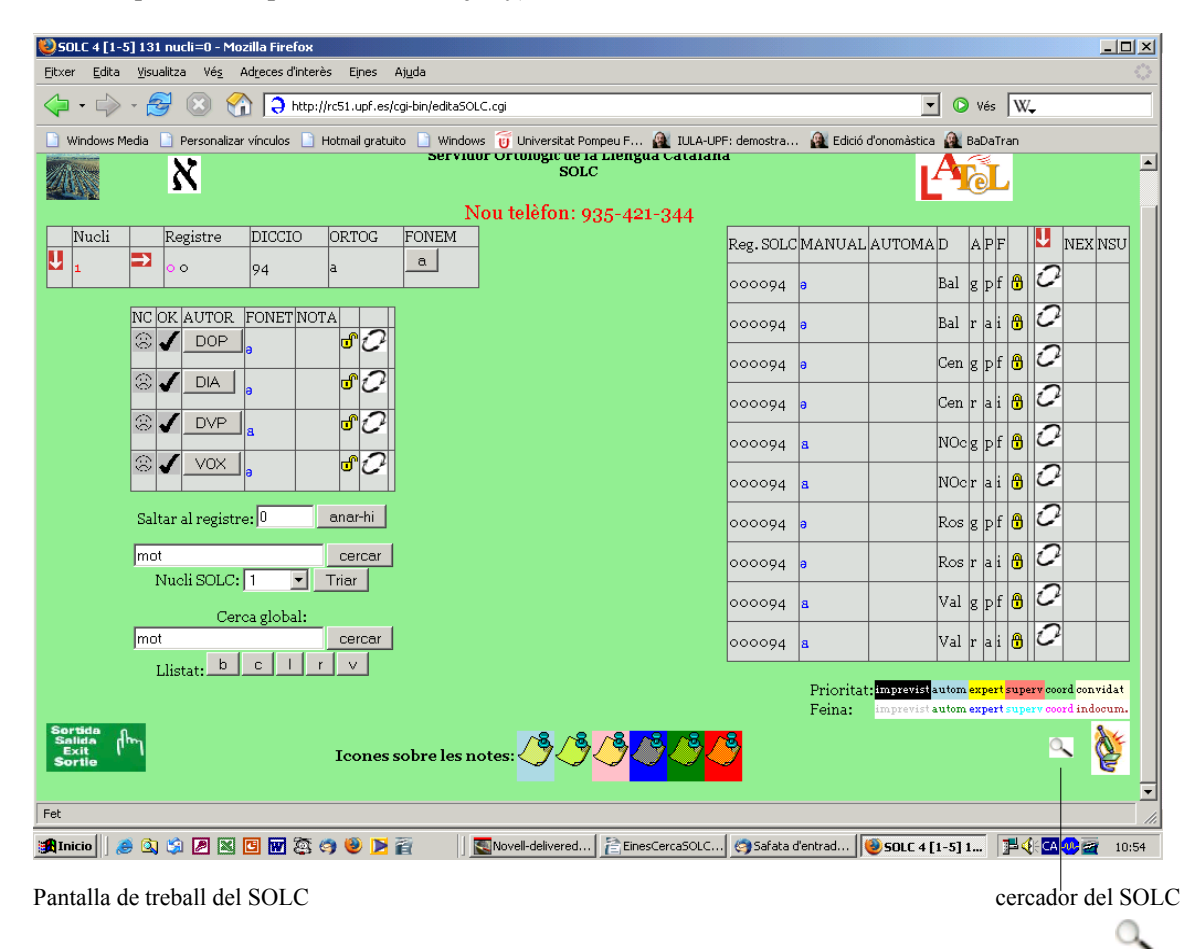

En fer clic en aquesta icona  $(\sim)$  s'accedeix a una altra pantalla que conté el menú de cerques del SOLC:

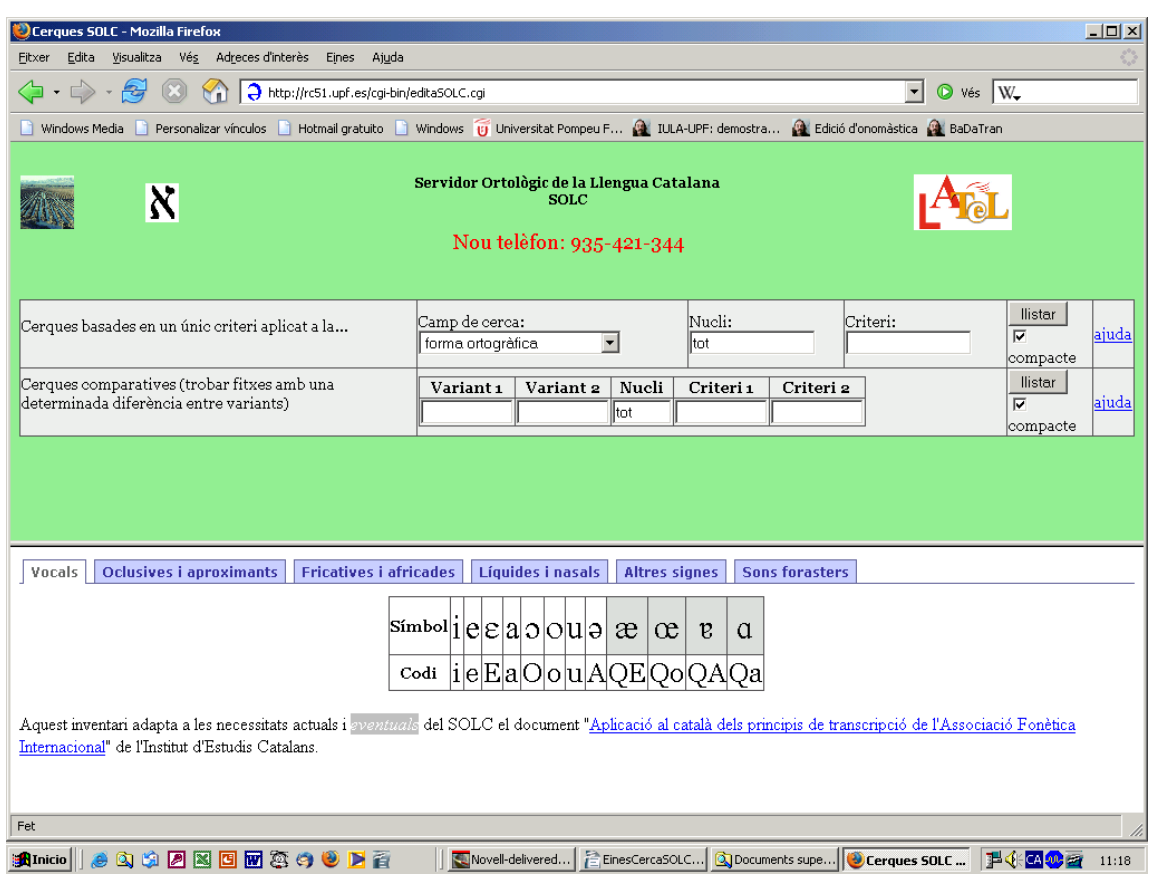

Menú de cerca del SOLC

La pantalla està dividida en dues parts: la part superior disposa de dues opcions de cerca que permeten obtenir resultats diferents **–**així doncs, es poden fer cerques basades en un **únic criteri** o bé cerques **comparatives–**, i la part inferior mostra el mapa de símbols fonètics com a material de consulta en segons quin tipus de cerca, atès que les cerques es demanen escrivint els codis i no els símbols fonètics.

El botó **llistar** d'amdues opcions de cerca permet obtenir dos tipus de llistat diferents:

- Si mantenim el quadre d'activació en el seu estat per defecte, és a dir, el símbol  $\checkmark$ , en fer clic en el botó **llistar** es generarà un llistat contrastiu en versió compacta, és a dir, un llistat dels registres que compleixin els paràmetres de cerca demanats, visualitzats en la seva forma ortogràfic.a
- Si fem clic en el quadre d'activació **compacte** i el deixem en blanc, en fer clic en el botó **llistar** es generarà el llistat contrastiu de les fitxes dels registres que compleixin els paràmetres de cerca demanats.

En tots dos tipus de llistat, el registre duu al costat una fletxa que, en clicar-la, permet accedir a la fitxa sencera del registre.

## **Cerques simples (basades en un únic criteri)**

Aquest tipus de cerca permet obtenir llistats contrastius de tots els dialectes en aplicar un criteri determinat en un nucli concret. El primer que cal fer és triar **–**en el quadre desplegable de l'esquerra: **Camp de cerca:–** per on es vol fer la cerca (en desplegar el quadre es mostren quatre possibilitats: forma ortogràfica, representació fonemàtica, transcripció manual i transcripció automàtica). Després de seleccionar una d'aquestes quatre opcions, cal concretar el nucli en què es vol fer la cerca **–**quadre de diàleg del mig: **Nucli:–**, que per defecte indica el nucli "tot" i, finalment, escriure el criteri de cerca en el quadre de la dreta: **Criteri**. Val a dir que si les cerques es fan des d'una de les dues últimes opcions del quadre de diàleg **Camp de cerca:** el resultat serà positiu per qualsevol de les deu transcripcions **–**manuals o automàtiques**–** pel criteri de cerca demanat.

## **Exemples**

- Si se selecciona la *forma ortogràfica*, el nucli 0 i el criteri "tll", s'obtindrà una llista dels mots del nucli 0 amb el grup -tll- en la representació ortogràfica.
- Si se selecciona la *representació fonemàtica*, el nucli 1 i el criteri "E", s'obtindrà una llista dels mots del nucli 1 amb e oberta.
- Si se selecciona la *transcripció manual*, el nucli 3b i el criteri "*S*," s'obtindrà una llista dels mots del nucli 3b amb xeix: palatal sorda segons la revisió de l'expert.
- Si se selecciona la *transcripció automàtica*, el nucli 3b i el criteri *S*, s'obtindrà una llista dels mots del nucli 3b amb xeix: palatal sorda segons la transcripció automàtica.

## **Expressions útils per definir els criteris de cerca. Exemples**

- **( )** Si es vol obtenir un llistat de més d'una seqüència, cal escriure-les entre parèntesis i separades per una barra vertical (alt + número 1) i sense espais. **Exemple de cerca basat en la forma ortogràfica**: escriure (ió|ia) en el quadre de diàleg **Criteri:**, generarà un llistat de tots els registres del SOLC que continguin les seqüències -*ió*o bé -*ia-* en qualsevol posició del mot dins el nucli que s'hagi especificat.
- **\$** Indica final de mot. **Exemple de cerca basat en la forma ortogràfica**: (ió|ia)\$, cercarà tots els registres del SOLC que acabin per -*ió* o bé per -*ia*, dins el nucli que s'hagi especificat.
- **^** Indica inici de mot. **Exemple de cerca basat en la transcripció revisada**: ^A, llistarà tots els registres del SOLC que comencin per una neutra, dins el nucli que s'hagi especificat.
- **[ ]** Tanca un grup de lletres que poden aparèixer en la mateixa posició. **Exemple de cerca basat en la transcripció fonètica**: [ptk] [ptk], llistarà tots els registres del SOLC que continguin qualsevol dels símbols *p*, *t* o *k* seguits de qualsevol dels símbols *p*, *t* o *k* de dins el nucli que s'hagi especificat.

El mecanisme de cerca és molt potent, però també molt complicat, per tant, si voleu fer alguna cerca concreta i no acabeu de trobar-ne el procediment, poseu-vos en contacte amb el Laboratori per proposar-nos el tipus de buidatge que necessiteu i mirarem de facilitar-vos la manera de fer-lo.